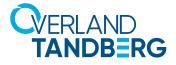

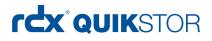

#### INTEGRATION BRIEF

## Backup in a Virtual Environment with Overland-Tandberg and Veeam using RDX<sup>®</sup> QuikStor<sup>™</sup>

Virtualisation enables your computers to run multiple operating systems and applications, maximizing performance and efficiency of IT systems whilst reducing costs. Within a virtualised environment data is stored across multiple physical devices. The increased utilisation and complexity increase the risk of data loss. It this therefore imperative that businesses install robust data protection solutions.

Through our technology partnership, Overland-Tandberg and Veeam have combined best in class hardware and software to provide small and medium businesses with best in class data protection solution for virtual environments.

#### Overland-Tandberg RDX QuikStor

The RDX QuikStor removable disk storage system offers rugged, reliable and convenient storage for backup, archive, data interchange and disaster recovery. RDX is endorsed by all major OEMs, provides high performance up to 1.2TB/hr\* and capacities up to 5TB per cartridge.

#### Veeam Backup & Replication

Veeam Backup & Replication is the industry leading data protection software for virtualised environments. Powered by Veeam vPower-Technology, Veeam Backup & Replication offers high performance, scalable and reliable data protection for VMware vSphere<sup>®</sup> and Microsoft<sup>®</sup> Hyper-V environments.

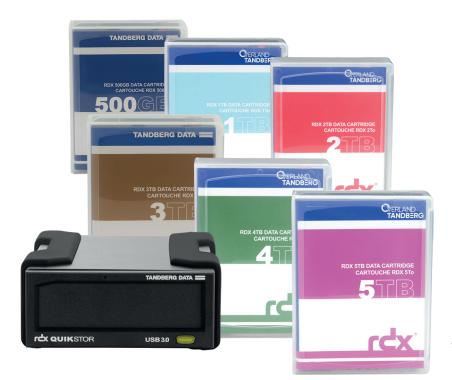

\* depending in media and interface type

### Create a Backup Repository for RDX

Before RDX can be used as a backup target, a backup repository needs to be defined.

| REPOSITORY TOOLS     HOME BACKUP REPOSITORY                                                                                                    |                              |                 |                    |                   |                     |                                        |  |
|----------------------------------------------------------------------------------------------------|------------------------------|-----------------|--------------------|-------------------|---------------------|----------------------------------------|--|
| Add Edit Remove<br>Repository Repository Repository Tools                                                                                                    | de                           |                 |                    |                   |                     |                                        |  |
| BACKUP INFRASTRUCTURE                                                                                                    | Q. Type in an object name to | search for      | ×                  |                   |                     |                                        |  |
| <ul> <li>Backup Procise</li> <li>Backup Procise</li> <li>Backup Procise</li> <li>Scale-court Repositories</li> <li>WiNA Accelerators</li> <li>SorreBackup</li> <li>Application Groups</li> <li>Whataged serves</li> <li>         Whataged serves     </li> <li>         Whataged serves     </li> <li>         Whataged serves     </li> <li>         Whataged serves     </li> <li>         Whataged serves     </li> <li>         Unnux     </li> </ul> | NAME 4                       | TYPE<br>Windows | HOST<br>Demo-Veeam | PATH<br>c/\backup | CAPACITY<br>39.7 G8 | DESCRIPTION<br>Created by Veeam Backup |  |
| BACKUP & REPLICATION                                                                                                    |                              |                 |                    |                   |                     |                                        |  |
|                                                                                                    |                              |                 |                    |                   |                     |                                        |  |
|                                                                                                    |                              |                 |                    |                   |                     |                                        |  |
| STORAGE INFRASTRUCTURE                                                                                                    |                              |                 |                    |                   |                     |                                        |  |
|                                                                                                    |                              |                 |                    |                   |                     |                                        |  |
| FILES                                                                                                    |                              |                 |                    |                   |                     |                                        |  |
| D                                                                                                    |                              |                 |                    |                   |                     |                                        |  |

|                                                                         | New Backup Repository                                                                                       |
|-------------------------------------------------------------------------|----------------------------------------------------------------------------------------------------|
| Name<br>Type in a name and                                              | description for this backup repository.                                                                     |
| Name<br>Type<br>Server<br>Repository<br>Mount Server<br>Review<br>Apply | Name:<br>RDX Backup Repository<br>Description:<br>Created by DEMO-VEEAMVAdministrator at 10/7/2016 5:36 PM. |
|                                                                         | < Previous Ned > Prish Cancel                                                                               |

Go to Veeam Backup & Replication home screen: Select **BACKUP INFRASTRUCTURE** 

Select Backup Repositories

From the top menu: Select **Add Repository**.

The Add Repository wizard starts up, create a name for your new backup repository.

Click Next.

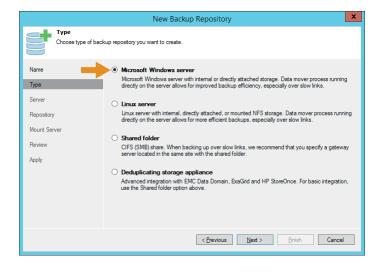

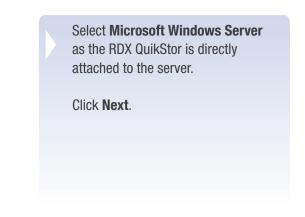

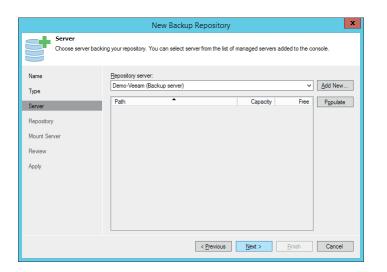

Select the repository server (this guide assumes that this was created previously).

Click Next.

Now choose the backup repository. Click **Browse** and select the RDX drive (Demo-Veeam in our case). Click **OK**.

Limit the maximum concurrent tasks to 2.

Click Advanced.

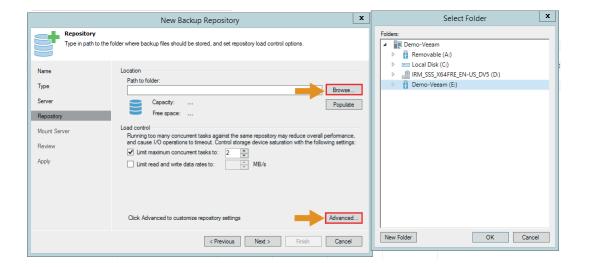

|           | Repository                                                                                                    |                                                                                              |
|-----------|----------------------------------------------------------------------------------------------------|----------------------------------------------------------------------------------------------|
| ſ         | Tune in orth to the folder where backun files should be stored, and est reported<br>Storage Compatibility Settings                                                                                                    | ev load control options.                                                                     |
| Van       | Align backup file data blocks<br>Allows to achieve better deduplication ratio on deduplicating storage                                                                                                    |                                                                                              |
| Гур       | devices leveraging constant block size deduplication. Increases the<br>backup size when backing up to raw disk storage.                                                                                                    | Browse                                                                                       |
| Ser       | Decompress backup data blocks before storing                                                                                                    | Populate                                                                                     |
| Rep       | VM data is compressed by backup proxy according to the backup job<br>compression settings to minimize LAN traffic. Uncompressing the data<br>before storing allows for achieving better deduplication ratio on most<br>deduplicating storage appliances at the cost of backup performance.             |                                                                                              |
|           | This repository is backed by rotated hard drives                                                                                                    | repository may reduce overall performance,<br>device saturation with the following settings: |
| lev<br>pp | Backup jobs pointing to this repository will tolerate the disappearance of<br>previous backup files by creating new full backup, clean up backup files<br>no longer under retention on the newly inserted hard drives, and track<br>backup repository location across unintended drive letter changes. | MB/s                                                                                         |
|           | Use per-VM backup files                                                                                                    |                                                                                              |
|           | Per-VM backup files may improve performance with storage devices<br>benefiting from multiple I/O streams. This is the recommended setting<br>when backing up to deduplicating storage appliances.                                                                                                    |                                                                                              |
|           | OK Cancel                                                                                                    | Advanced                                                                                     |
|           | < Previous                                                                                                    | Next > Finish Cancel                                                                         |

|                                      | New Backup Repository                                                                                                    |
|--------------------------------------|----------------------------------------------------------------------------------------------------|
|                                      | mount backups to for file-level restores. vPower NFS service allows for running virtual machines directly from<br>ng advanced functionality such as Instart VM Recovery, SureBackup and On-Demand Sandbox. |
| Name<br>Type<br>Server<br>Repository | Mount server:<br>Demo-Veeam (Backup server) ✓<br>Demo-Veeam (Backup server)<br>C/dd server                                                                                                    |
| Mourt Server<br>Review<br>Apply      | Folder: C: VPogramData Weeam \Backup WisDatastore Browse                                                                                                    |
|                                      | Click Ports to change NFS server and backup mount listener ports                                                                                                    |
|                                      | < Previous Next > Enich Cancel                                                                                                    |

|                        | New Backup Repository                                                                      |          |
|------------------------|--------------------------------------------------------------------------------------------|----------|
| Apply<br>Please wait w | hile backup repository is created and saved in configuration. This may take a few minutes. | **       |
| Name                   | Message                                                                                    | Duration |
| -                      | Starting infrastructure item creation job                                                  | 0:00:01  |
| Туре                   | Discovering installed packages                                                             |          |
| Server                 | Registering client DEMO-VEEAM for package Transport                                        |          |
|                        | Registering client DEMO-VEEAM for package vPower NFS                                       |          |
| Repository             | Registering client DEMO-VEEAM for package Mount Server                                     |          |
|                        | Discovering installed packages                                                             |          |
| Mount Server           | All required packages have been successfully installed                                     |          |
| Review                 | Detecting server configuration                                                             |          |
| neview                 | Reconfiguring vPower NFS service                                                           |          |
| Apply                  | Creating configuration database records for installed packages                             |          |
|                        | Creating database records for repository                                                   |          |
|                        | Backup repository has been added successfully                                              |          |
|                        |                                                                                            |          |
|                        |                                                                                            |          |
|                        |                                                                                            |          |
|                        |                                                                                            |          |
|                        |                                                                                            |          |
|                        | L                                                                                          |          |
|                        | < Previous Next > Finish                                                                   | Cancel   |
|                        |                                                                                            | Cancer   |

To be protected the against all types of disasters, businesses need to store copies of backed up data offsite.

Select This repository is backed by rotated hard drives.

Click **OK**.

Click Next.

Minimum of 3 RDX media should be used in media rotation to minimise the risk of data loss.

Mount a server for file-level restores (usually the same as the backup server).

Click Next.

Review your settings, then click **Next**.

Your backup repository will be created.

Click **Finish** to exit this menu.

### Create a Backup Job

Now we are ready to create a backup job.

|               | <br>≡• HOME VIEW                                                                                                    |                                                                      |      | v       | EEAM BACKUP AND REPLICATIO | DN .        |         |        | - □ ×<br>? |  |
|---------------|----------------------------------------------------------------------------------------------------|----------------------------------------------------------------------|------|---------|----------------------------|-------------|---------|--------|------------|--|
| →             | Backup         Replication         Tape         Backup         VM         File         Restor           Job         Job         Job         Job ×         Copy         Copy         Copy         ~           Primary Jobs         Auxiliary Jobs         F         F         F         F                                    | re Import<br>Backup<br>Restore<br>Failover<br>Plan<br>Failover Plans |      |         |                            |             |         |        |            |  |
|               | New Backup Job     Q. Type in an object name to search for       Yes     Yes                                                                                                    |                                                                      |      |         |                            |             |         |        |            |  |
|               | <ul> <li><sup>4</sup>% Jobs</li> <li><sup>2</sup>™ Jobs</li> <li><sup>2</sup>™ Tape</li> <li><sup>2</sup>™ Backups</li> <li><sup>2</sup>™ Disk</li> <li><sup>2</sup> Disk</li> <li><sup>2</sup> Disk (imported)</li> <li><sup>2</sup>™ Tape</li> <li><sup>2</sup> Oils Lat A hours</li> <li><sup>2</sup> Success</li> </ul> | NAME 4                                                               | TYPE | OBJECTS | STATUS                     | LAST RESULT | NEXTRUN | TARGET |            |  |
| $\rightarrow$ | BACKUP & REPLICATION                                                                                                    |                                                                      |      |         |                            |             |         |        |            |  |
|               |                                                                                                    |                                                                      |      |         |                            |             |         |        |            |  |
|               |                                                                                                    |                                                                      |      |         |                            |             |         |        |            |  |
|               | STORAGE INFRASTRUCTURE                                                                                                    |                                                                      |      |         |                            |             |         |        |            |  |
|               |                                                                                                    |                                                                      |      |         |                            |             |         |        |            |  |
|               | FILES                                                                                                    |                                                                      |      |         |                            |             |         |        |            |  |
|               | C                                                                                                    |                                                                      |      |         |                            |             |         |        |            |  |

|                            | New Backup Job                                                            | x |
|----------------------------|---------------------------------------------------------------------------|---|
| Name<br>Type in a name and | description for this backup job.                                          |   |
| Name                       | Name:                                                                     |   |
| Virtual Machines           | Backup to RDX QuikStor                                                    |   |
| Storage                    | Description:<br>Created by DEMO-VEEAM\Administrator at 10/7/2016 6:53 PM. |   |
| Guest Processing           |                                                                           |   |
| Schedule                   |                                                                           |   |
| Summary                    |                                                                           |   |
|                            |                                                                           |   |
|                            |                                                                           |   |
|                            |                                                                           |   |
|                            |                                                                           |   |
|                            |                                                                           |   |
|                            | < Previous Next > Einish Cancel                                           |   |

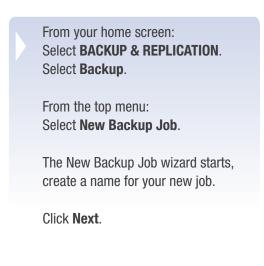

|                                                                  | Ne                        | Add Objects X                     |                      |                          |                                                                                                    |
|------------------------------------------------------------------|---------------------------|-----------------------------------|----------------------|--------------------------|----------------------------------------------------------------------------------------------------|
| Virtual Machines<br>Select virtual machin<br>as you add new VM i |                           | or granularly. Container provides | dynamic selection th | at automatically changes | Select objects:                                                                                                    |
| Name                                                             | Virtual machines to backu | ip:                               |                      | <u> </u>                 | W1064 - DemoCenter AG Ent Client 3                                                                                                    |
| Virtual Machines                                                 | Name                      | Туре                              | Size                 | Add                      | W1064 - DemoCenter AG Ent Client 4                                                                                                    |
| Storage<br>Guest Processing                                      |                           |                                   |                      | Remove                   | Image: State of the state of the state |
| -                                                                |                           |                                   |                      |                          | W8164 - DemoCenter AG Ent Client 4                                                                                                    |
| Schedule                                                         |                           |                                   |                      | 🕇 Up                     | WS2012R2 - DemoCenter - AccuGuard 8                                                                                                    |
| Summary                                                          |                           |                                   |                      | Jown                     | ₩S2012R2 - DemoCenter DC<br>₩ WS2012R2 - DemoCenter Exchange<br>₩ WS2012R2 - DemoCenter SQL                                                                                                    |
|                                                                  |                           |                                   |                      | Recalculate              | BizNAS Webinar<br>Demo - VTX Performance<br>VK9 - DemoCenter                                                                                                    |
|                                                                  |                           |                                   |                      | Total size:<br>0.0 KB    | VSnapServer - DemoCenter      V      III      Frype in an object name to search for                                                                                                    |
|                                                                  |                           | < Previous                        | Next > Fin           | ish Cancel               | Add Cancel                                                                                                    |

|                                                              | New Backup Job                                           | )                      |                    | >                    |
|--------------------------------------------------------------|----------------------------------------------------------|------------------------|--------------------|----------------------|
| Virtual Machine:<br>Select virtual mach<br>as you add new Vi | -<br>ines to process via container, or granularly. Conta | ainer provides dynamic | selection that aut | tomatically changes  |
| Name                                                         | Virtual machines to backup:                              |                        |                    |                      |
| 14. III II                                                   | Name                                                     | Туре                   | Size               | <u>A</u> dd          |
| Virtual Machines                                             | W8164 - DemoCenter AG Ent Client 1                       | Virtual Machine        | 12.9 GB            | Remove               |
| Storage                                                      | W8164 - DemoCenter AG Ent Client 2                       | Virtual Machine        | 10.1 GB            | <u>R</u> emove       |
| Storage                                                      | W8164 - DemoCenter AG Ent Client 3                       | Virtual Machine        | 12.2 GB            |                      |
| Guest Processing                                             |                                                          |                        |                    | Exclusions           |
| Schedule                                                     |                                                          |                        |                    |                      |
| Schedule                                                     |                                                          |                        |                    | <b>↑</b> <u>U</u> p  |
| Summary                                                      |                                                          |                        |                    | <b>↓</b> Down        |
| ,                                                            |                                                          |                        |                    |                      |
|                                                              |                                                          |                        |                    |                      |
|                                                              |                                                          |                        |                    |                      |
|                                                              |                                                          |                        |                    |                      |
|                                                              |                                                          |                        |                    | Re <u>c</u> alculate |
|                                                              |                                                          |                        |                    |                      |
|                                                              |                                                          |                        |                    |                      |
|                                                              |                                                          |                        |                    | Total size:          |
|                                                              | <                                                        |                        | >                  | 35.3 GB              |
|                                                              |                                                          |                        |                    |                      |
|                                                              | < <u>P</u> rev                                           | rious <u>N</u> ext >   | Finish             | Cancel               |

|                              | New Backup Job                                                                                                    |
|------------------------------|----------------------------------------------------------------------------------------------------|
|                              | praxy server to be used for source data retrieval, backup repository to store the backup files produced by this<br>dvanced job settings if required.                                                                                         |
| Name<br>Virtual Machines     | Backyp proxy:<br>Automatic selection Qhoose                                                                                                    |
| Storage                      | Backup (epository:<br>RDX Backup Repository (Created by DEMO-VEEAM\Administrator at 10/7/2016 v                                                                                                    |
| Guest Processing<br>Schedule | 31.1 GB free of 74.5 GB Map backup                                                                                                    |
| Summary                      | Retention policy<br>Regione points to keep on disk:                                                                                                    |
|                              | Configure secondary destinations for this job<br>Copy backups produced by this job to another backup repository, or to tape. Best practices<br>recommend maintaining at least 2 backups of production data, with one of them being off-site. |
|                              | Advanced job settings include backup mode, compression and deduplication,<br>block size, notification settings, automated post-job activity and other settings.                                                                              |
|                              | < Previous Next > Prinish Cancel                                                                                                    |

Click **Add** to open the virtual machine selection menu.

Select the desired machines and click **Add**.

The selected machines are displayed, and the total backup size is calculated.

Click Next.

Select the backup repository we just created as the backup target.

Specify the number of recovery points depending on your backup strategy.

You might choose some advanced options by clicking **Advanced**.

Click Next.

*We recommend keeping a minimum of* 7 recovery points to provide complete data protection, in case of a virus attack, hardware failure or human error.

|                                      | New Backup Job                                                                                                    |  |  |  |  |  |  |
|--------------------------------------|----------------------------------------------------------------------------------------------------|--|--|--|--|--|--|
| Guest Processin<br>Choose guest OS p | g<br>rocessing options available for running VMs.                                                                                                    |  |  |  |  |  |  |
| Name<br>Virtual Machines             | Enable application-aware processing<br>Detects and prepares applications for consistent backup, performs transaction logs processing,<br>and configures the OS to perform required application restore steps upon first boot.      |  |  |  |  |  |  |
| Storage                              | Customize application handling options for individual VMs and applications                                                                                                    |  |  |  |  |  |  |
| Guest Processing                     | Enable guest file system indexing<br>Creates catalog of guest files to enable browsing, searching and 1-click restores of individual files.<br>Indexing is optional, and is not required to perform instant file level recoveries. |  |  |  |  |  |  |
| Schedule                             | Customize advanced guest file system indexing options for individual VMs                                                                                                    |  |  |  |  |  |  |
| Summary                              | Guest OS credentials                                                                                                    |  |  |  |  |  |  |
|                                      | ✓ Add                                                                                                    |  |  |  |  |  |  |
|                                      | Manage accounts                                                                                                    |  |  |  |  |  |  |
|                                      | Customize guest OS credentials for individual VMs and operating systems                                                                                                    |  |  |  |  |  |  |
|                                      | Guest interaction proxy:                                                                                                    |  |  |  |  |  |  |
|                                      | Automatic selection                                                                                                    |  |  |  |  |  |  |
|                                      | <u>T</u> est Now                                                                                                    |  |  |  |  |  |  |
|                                      | <previous next=""> Prish Cancel</previous>                                                                                                    |  |  |  |  |  |  |

| ick <b>Next</b> .          |        |
|----------------------------|--------|
| tions. Otherwise skip this | •      |
| ickups, choose guest proc  | nnioso |
| case of database or excha  | ange   |

New Backup Job x Schedule Specify the job scheduling options. If you do not set the schedule, the job will need to be controlled manually. Bun the job automatically
 Daily at this time:
 Daily at this time:
 Don PM 
 Everyday
 Dayg...
 Monthly at this time:
 10:00 PM 
 Fourth
 V Saturday
 Morths...
 Periodically every:
 1
 V Hours
 V Schedule...
 Demo VMs to RDX (Created by DEMO-VEEAM'Administrator at 11 v Name Virtual Machines Storage Guest Processing Schedule Summary Automatic retry utomato retry ✓ Retry failed VMs processing: 3 ☆ times Wat before each retry attempt for: 10 ☆ minutes Backup window \_\_\_\_\_Terminate job if it exceeds allowed backup window If the job does not complete within allocated backup window, it will be terminated to prevent snapshot commit during production hours. < Previous Create Enish Cancel

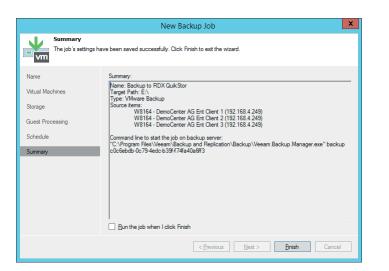

Setup the backup schedule according to your requirements.

Click Create.

The backup job is created, and your backup settings are displayed

Click Finish.

### Run your Backup Job

The backup job has been created successfully and will run as per the specified schedule. You can start the backup job at any time by selecting the job and clicking "Start."

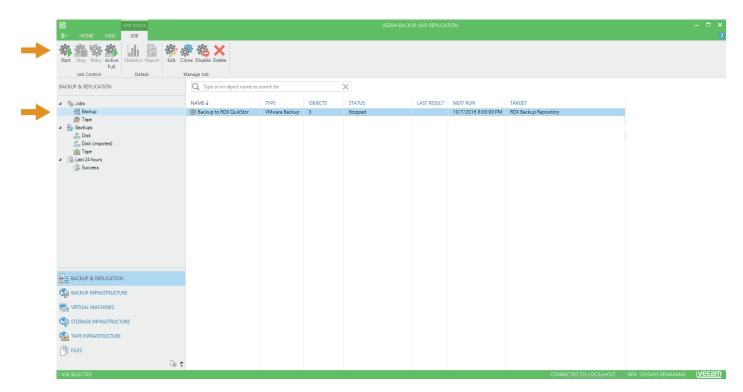

The backup job has started. Informations about status and progress are displayed.

| I         IONE         VEV         VID           Image: Second Region         Second Region                                                                                                    | VEEAM BACKUP AND REPLICATION - |  |  |  |  |  |  |  |  |  |
|----------------------------------------------------------------------------------------------------|--------------------------------|--|--|--|--|--|--|--|--|--|
| NAME 4         TYPE         OBJECTS         STATUS         LAST RESULT         NDLT RUN         TARGET           #Backup         \$\$\$ Backup to RDX QuicStor         VMware Backup         3         1% completed at 90 MB/s         107/2016 8:00:00 PM         RDX Backup Repository           Bob kore         Data                                                                                                    |                                |  |  |  |  |  |  |  |  |  |
| Backup       Skackup to RDX QuikStor       VMware Backup       3       1% completed at 90 MB/s       10/7/2016 8.00.00 PM       RDX Backup Repository         Backup to RDX QuikStor       VMware Backup       3       1% completed at 90 MB/s       10/7/2016 8.00.00 PM       RDX Backup Repository         Backup to RDX QuikStor       VMware Backup       3       1% completed at 90 MB/s       10/7/2016 8.00.00 PM       RDX Backup Repository         Backup to RDX QuikStor       VMware Backup       3       1% completed at 90 MB/s       10/7/2016 8.00.00 PM       RDX Backup Repository         Backup to RDX QuikStor       VMware Backup       3       1% completed at 90 MB/s       10/7/2016 8.00.00 PM       RDX Backup Repository         Backup to RDX QuikStor       VMware Backup       3       1% completed at 90 MB/s       10/7/2016 8.00.00 PM       RDX Backup Repository         Backup to RDX QuikStor       VMmare Backup       5       1       1       1       1       1       1       1       1       1       1       1       1       1       1       1       1       1       1       1       1       1       1       1       1       1       1       1       1       1       1       1       1       1       1       1       1       1                                                                                                    |                                |  |  |  |  |  |  |  |  |  |
| Backups       Job progress:       Image: Control of the progress:       Image: Control of the progress:       Image: Contro of the progress:                                                                                                    |                                |  |  |  |  |  |  |  |  |  |
| SUMMARY         DATA         STATUS         THROUGHPUT (LAST 5 MIN)           Duration:         0.0138         Processed:         896.0 MB (1%)         Success:         0         0         0         0         0         0         0         0         0         0         0         0         0         0         0         0         0         0         0         0         0         0         0         0         0         0         0         0         0         0         0         0         0         0         0         0         0         0         0         0         0         0         0         0         0         0         0         0         0         0         0         0         0         0         0         0         0         0         0         0         0         0         0         0         0         0         0         0         0         0         0         0         0         0         0         0         0         0         0         0         0         0         0         0         0         0         0         0         0         0         0         0         0                                                                                                    |                                |  |  |  |  |  |  |  |  |  |
| DATA         STATUS         THROUGHPUT (LAST 5 MIN)           Duration:         0.0124         96.0 MB (1%)         Success:         0         0         0         0         0         0         0         0         0         0         0         0         0         0         0         0         0         0         0         0         0         0         0         0         0         0         0         0         0         0         0         0         0         0         0         0         0         0         0         0         0         0         0         0         0         0         0         0         0         0         0         0         0         0         0         0         0         0         0         0         0         0         0         0         0         0         0         0         0         0         0         0         0         0         0         0         0         0         0         0         0         0         0         0         0         0         0         0         0         0         0         0         0         0         0         0 <th>0 of 3</th>                                                                                                    | 0 of 3                         |  |  |  |  |  |  |  |  |  |
| BACKUP & REPLICATION         Outside         Outside         Processed         856.0 MB (1%)         Success:         0           BACKUP & REPLICATION         Bottleneck:         Source         Transferred:         559.6 MB (1.6c)         Errors:         0         Image: Control of Control of Co                                                                                                    |                                |  |  |  |  |  |  |  |  |  |
| BACKUP & REPLICATION         Outside         Outside         Processed         856.0 MB (1%)         Success:         0           BACKUP & REPLICATION         Bottleneck:         Source         Transferred:         559.6 MB (1.6c)         Errors:         0         Image: Control of Control of Co                                                                                                    |                                |  |  |  |  |  |  |  |  |  |
| Processing rate:         90 MB/s         Read:         896.0 MB         Warnings:         0           Battlenect:         Source         Transferred:         559.6 MB (1.6.)         Errors:         0                                                                                                    |                                |  |  |  |  |  |  |  |  |  |
| Bottleneck: Source Transferred: 559.6 MB (1.6v) Errors: 0                                                                                                    |                                |  |  |  |  |  |  |  |  |  |
|                                                                                                    |                                |  |  |  |  |  |  |  |  |  |
|                                                                                                    |                                |  |  |  |  |  |  |  |  |  |
|                                                                                                    | DURATION                       |  |  |  |  |  |  |  |  |  |
| P → → → → → → → → → → → → → → → → → → →                                                                                                    |                                |  |  |  |  |  |  |  |  |  |
| g VIRTUAL MACHINES 🔐 W8164 🕥 0% 🕑 Building VMs list                                                                                                    | 0:00:37                        |  |  |  |  |  |  |  |  |  |
| STORAGE INFRASTRUCTURE De Willie - Dending Of Marceland Contraction in and and a contraction of a contraction of a contractio |                                |  |  |  |  |  |  |  |  |  |
| Changeo block tracking is enabled                                                                                                    | 0:00:01                        |  |  |  |  |  |  |  |  |  |
| TAPE INFRASTRUCTURE                                                                                                    | 0:00:47                        |  |  |  |  |  |  |  |  |  |
| RLES (Processing Weith - DemoGeneral AG End Client 2                                                                                                    | 0:00:41                        |  |  |  |  |  |  |  |  |  |
| Waiting for backup infrastructure resources availability                                                                                                    | 0:00:41                        |  |  |  |  |  |  |  |  |  |

The backup job has finished successfully.

| JOB TOOLS                                                                                                    | VEEAM BACKUP AND REPLICATION – 🗖 🗘                       |                                   |                                         |                                               |                  |                                 |             |                      |                         |                          |
|----------------------------------------------------------------------------------------------------|----------------------------------------------------------|-----------------------------------|-----------------------------------------|-----------------------------------------------|------------------|---------------------------------|-------------|----------------------|-------------------------|--------------------------|
| E+ HOME VIEW JOB                                                                                                    |                                                          |                                   |                                         |                                               |                  |                                 |             |                      |                         | ?                        |
| Start Stop Retry Active<br>Full                                                                                                    | ione Disable Delete                                      | 2                                 |                                         |                                               |                  |                                 |             |                      |                         |                          |
| Job Control Details                                                                                                    | Manage Job                                               |                                   |                                         |                                               |                  |                                 |             |                      |                         |                          |
| BACKUP & REPLICATION                                                                                                    | Q Type in an                                             | object name to :                  | search for                              |                                               | ×                |                                 |             |                      |                         |                          |
| a % Jobs                                                                                                    | NAME 4                                                   |                                   | TYPE                                    | OBJECTS                                       | STATUS           |                                 | LAST RESULT | NEXT RUN             | TARGET                  |                          |
| ∰ Backup                                                                                                    | 🔅 Backup to RD                                           | X QuikStor                        | VMware Back                             | up 3                                          | Stopped          |                                 | Success     | 10/7/2016 8:00:00 PM | RDX Backup Repository   |                          |
| <ul> <li>▲ Beckups</li> <li>▲ Disk</li> <li>▲ Disk (imported)</li> <li>▲ Tape</li> <li>▲ Last 24 hours</li> <li>▲ Success</li> </ul> |                                                          |                                   |                                         |                                               |                  |                                 |             |                      |                         |                          |
|                                                                                                    | SUMMARY                                                  | JMMARY DATA                       |                                         |                                               |                  | TA STATUS THROUGHPUT (ALL TIME) |             |                      |                         |                          |
|                                                                                                    | Duration: 0:11:01 Processed:                             |                                   |                                         | incessed: 3                                   |                  |                                 |             |                      |                         | Speed: 115.3 MB/s        |
| Processing rate: 67 MB/s                                                                                                    |                                                          |                                   |                                         |                                               | 3.2 GB Warnings: |                                 |             |                      |                         |                          |
|                                                                                                    | Bottleneck:                                              | Targe                             |                                         |                                               | 1.4 GB (2.3x)    | Errors:                         | 0           |                      |                         |                          |
|                                                                                                    |                                                          |                                   |                                         |                                               |                  |                                 |             |                      |                         |                          |
| BACKUP & REPLICATION                                                                                                    | NAME                                                     | STATUS                            | A                                       | CTION 🕹                                       |                  |                                 |             |                      |                         | DURATION                 |
|                                                                                                    | W8164                                                    |                                   |                                         | Building VMs list                             |                  |                                 |             |                      |                         | 0:00:37                  |
| BACKUP INFRASTRUCTURE                                                                                                    | W8164                                                    | VW SIZE 90.0 GB (53.5 GB USED)    |                                         |                                               |                  |                                 |             |                      |                         |                          |
| VIRTUAL MACHINES                                                                                                    |                                                          | Changed block tracking is enabled |                                         |                                               |                  |                                 |             |                      |                         | 0:00:01                  |
|                                                                                                    |                                                          |                                   |                                         |                                               |                  |                                 |             |                      |                         | 0:06:59                  |
| STORAGE INFRASTRUCTURE                                                                                                    |                                                          |                                   |                                         | Processing W8164 - DemoCenter AG Ent Client 1 |                  |                                 |             |                      |                         | 0:06:40                  |
| TAPE INFRASTRUCTURE                                                                                                    |                                                          |                                   |                                         | Processing W8164 - DemoCenter AG Ent Client 3 |                  |                                 |             |                      |                         | 0:09:54                  |
|                                                                                                    |                                                          |                                   | All VMs have been queued for processing |                                               |                  |                                 |             |                      |                         |                          |
| FILES                                                                                                    | Cload: Source 31% > Proxy 27% > Network 36% > Target 63% |                                   |                                         |                                               |                  |                                 |             |                      |                         |                          |
|                                                                                                    |                                                          |                                   |                                         | Primary bottleneck:                           |                  |                                 |             |                      |                         |                          |
| C∰ ¥                                                                                                    |                                                          |                                   | 0                                       | Job finished at 10/7                          | /2016 7:59:35 P  | М                               |             |                      |                         | ×                        |
| 1 JOB SELECTED                                                                                                    |                                                          |                                   |                                         |                                               |                  |                                 |             |                      | CONNECTED TO: LOCALHOST | SNFR: 126 DAYS REMAINING |

### Recommendations

The RDX QuikStor drives are recognized by Veeam as Removable Disk Devices which enables selection of a retention policy that specifies the number of restore points Veeam will retain on the RDX media (see page 6). Veeam will indicate the total number of restore points that are available on the existing media. When a new (blank) RDX media is inserted to do media rotation, Veeam Backup & Replication will perform a new full backup.

Activation of the **Reverse Incremental** backup method in advanced job settings is recommended. However, when you want to perform permanent full backups, the RDX cartridge needs to be deleted prior to the backup job. To do so, set the value of **ForceDeleteBackupFiles** to **5** in the registry entry of

HKEY\_LOCAL\_MACHINE\Software\Veeam\Veeam Backup and Replication.

**WARNING:** This will delete the entire content of the RDX media. All files will be lost.

For further information and registry values read <u>knowledge base article #1154</u> at the Veeam support webpage.

IB\_v5\_feb27\_2020

©2020 Overland-Tandberg. All trademarks and registered trademarks are the property of their respective owners. The information contained herein is subject to change without notice and is provided "as is" without warranty of any kind. Overland-Tandberg shall not be liable for technical or editorial errors or omissions contained herein.